## **Клавиатура компьютера Макинтош. Горячие клавиши.**

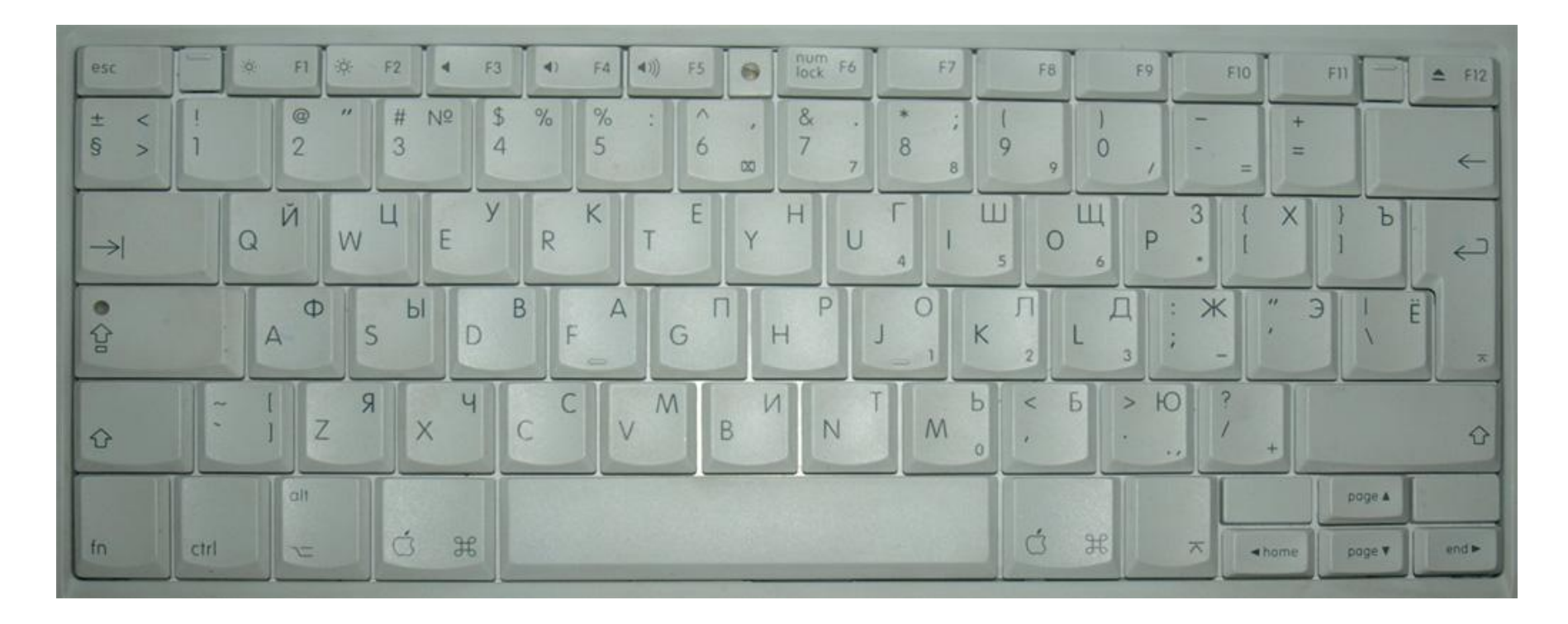

Все клавиши клавиатуры можно разделить на несколько групп.

- **1 группа функциональные клавиши F1 F12.**
- **2 группа клавиши набора текста.**
- **3 группа вспомогательные клавиши (CTRL, SHIFT, ALT, Command (ЯБЛ)).**
- **4 группа клавиши изменения режимов ввода (CapsLock, NumLock).**
- **5 группа специальные клавиши (Esc, Enter).**
- **6 группа клавиши управления курсором.**

#### **Функциональные клавиши F1 – F12**

- F1, F2 клавиши регулировки яркости экрана;
- F3 F5 клавиши управления звуком;
- F6 NumLock (включение цифрового режима ввода);
- F7 F8 в разных программах выполняют разные действия;
- F9 все окна;
- F10 окно программы;
- F11 стол;
- F12 извлечь CD.

Функциональные клавиши выполняют другие действия в сочетании с кнопкой Fn.

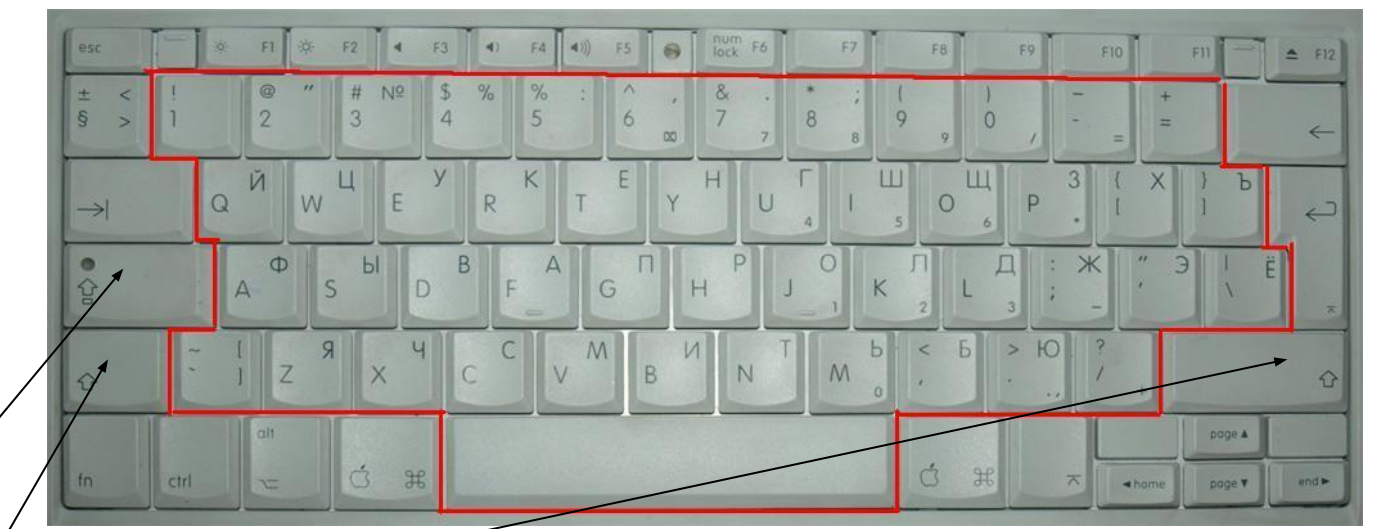

#### **Клавиши набора текста**

**CapsLock** – включает верхний регистр клавиатуры (все буквы заглавные).

**Shift.** Необходима для однократного ввода заглавной буквы или символа, обозначенного над цифрами.

#### **Вспомогательные клавиши (CTRL, SHIFT, ALT, Command (ЯБЛ))**

Нужны для расширения возможностей ввода. Используются в сочетаниях с другими клавишами.

#### **Специальные клавиши (Esc, Enter)**

**Esc** (Escape – убегать, спасаться) – используется как кнопка отмены каких-либо действий.

**Enter** (ввод) – подтверждение действий. В тексте – переход на следующую строку.

#### **Клавиши управления курсором**

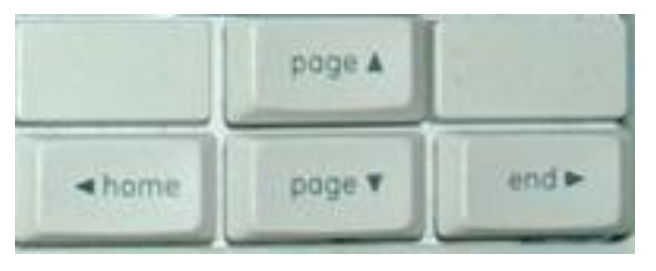

Если нажата кнопка ЯБЛ, то клавиши управления курсором работают как

Home – вернуться в начало;

End – перейти в конец;

PageUp – перелистать на страницу вверх;

PageDn – перелистать на страницу вниз.

# **Буфер обмена**

*Буфер обмена* – область оперативной памяти компьютера, в которой могут сохраняться данные различных форматов для переноса или копирования их между приложениями или частями одного приложения.

### **Горячие клавиши**

CTRL (ЯБЛ) + C – скопировать выделенный фрагмент в буфер обмена; CTRL (ЯБЛ) + X – вырезать выделенный фрагмент в буфер обмена; CTRL (ЯБЛ) + V – вставить выделенный фрагмент из буфера обмена; CTRL (ЯБЛ) + A – выделить всё; CTRL (ЯБЛ) + Z – отменить последнее действие; Delete (Del) – удаление одного символа после курсора; BackSpace ( $\langle \rangle$ ) – удаление одного символа до курсора.

Использование горячих клавиш значительно облегчает набор текста, управление приложением и системой в целом. Поэтому настоятельно рекомендую твёрдо заучить, по крайней мере, приведённые сочетания и постоянно тренироваться в их применении.

## **Задание**

Запустите MS Word. Откройте чистый документ и наберите следующий текст: «Это тестовая строка».

Перейдите на следующую строку с помощью клавиши Enter. Выделите набранный текст и нажмите ЯБЛ+C. Переместите курсор строкой ниже и нажмите сочетание клавиш ЯБЛ+V. В результате набранный вами текст должен скопироваться на вторую строку.

Потренируйтесь вводить текст, включив кнопку CapsLock и NumLock.

Воспользуйтесь приведёнными на предыдущем слайде сочетаниями клавиш для выделения всего текста, вырезания и вставки текста.

Закройте MS Word.

#### **Домашнее задание**

- 1. Выучите группы клавиш клавиатуры Macintosh и их назначение.
- 2. Выучите сочетания горячих клавиш.
- 3. Необходимо знать, что такое «буфер обмена».